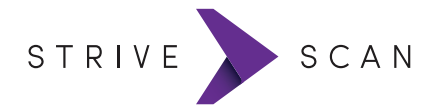

# **QUICK START GUIDE**

# **CREATE AN ACCOUNT**

If you haven't created an account yet, go to: www.strivescan.com/register

Create an account and a profile for your institution. Then download the StriveScan app from the App Store or Google Play.

### **UNLOCK THE FAIR**

StriveScan is included with your registration at no additional charge.

**Enter the 4-digit code** that was provided via email or by the Fair Host to unlock this college fair.

### **PICK A SCANNING MODE**

While on the camera screen or in the Settings, you choose which scanning mode you want to use:

#### ▸**STANDARD**

All of the student's information is displayed with each scan.

You can take notes on the student and add a rating. Requires a solid internet connection.

#### ▸**QUICK**

*Faster*: Only the student's name is displayed with each scan.

You can take notes on the student and add a rating. Use Quick for offline scanning without internet or to conserve battery.

#### ▸**TURBO**

*Fastest*: Rapidly scan many students without stopping. No internet connection required.

#### ▸**SELF-SCAN**

Prop your phone up on a stand and let students scan themselves.

### **TEST SCAN**

Scan this test barcode to try it out:

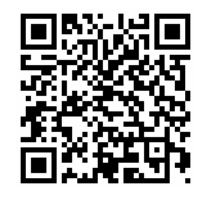

# **STUDENT DOESN'T HAVE A BARCODE?**

Direct students without barcodes to register at:

# **www.StriveFair.com**

#### **NO INTERNET?**

No cell service, no wifi, no problem! Once you download the app, log in, and unlock a fair, you can scan without an internet connection. Use **QUICK** or **TURBO** mode to scan. After the fair, reconnect and reopen the app to sync. We recommend syncing *within 24 hours*.

## **AFTER THE FAIR: EXPORT YOUR DATA - DIY**

Click the **Export All** button anytime and you'll receive an email with the students' information attached as a CSV/Excel file.

### **AFTER THE FAIR: STUDENTS GET A REPORT**

24 hours after the fair, StriveScan sends every student at the fair a summary report of all the colleges with whom they scanned. Your institution profile and your contact information are included.

### **ADD COLLEAGUES**

If you have colleagues who will be using StriveScan at other fairs you can invite them to join your institution's account. Instructions: www.strivescan.com/invite

### **NEED HELP?**

Email help@strivescan.com or send us a message at www.strivescan.com/contact